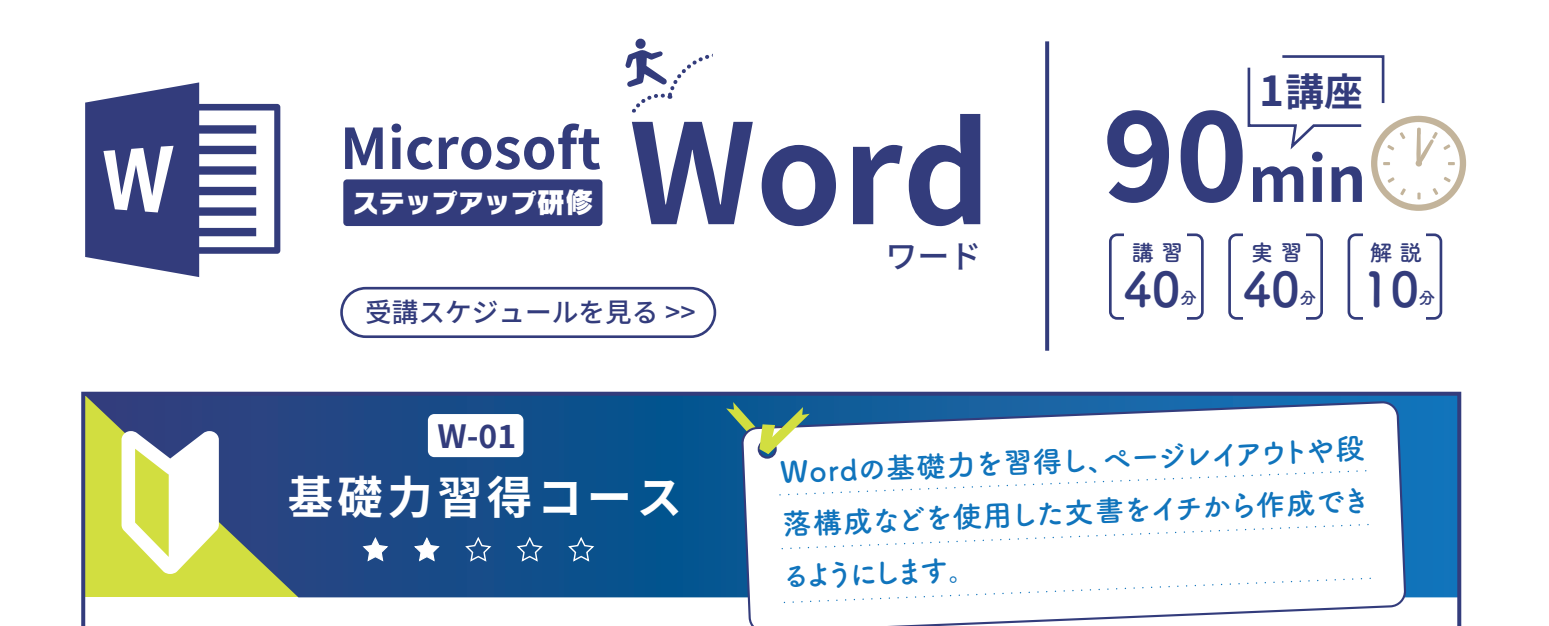

**実習 表・画像を含む目次付き文書を作成する**

الطال

 $\mathcal{R}$ 

**□ Word の入力の基本「スタイル」**

**□ 表、グラフ、画像、SmartArt**

**□ 簡単な目次作成、ヘッダーとフッター**

**□ タブとインデント**

**□ 箇条書き**

**<br>-**<br>-

講  $\overline{\mathbf{23}}$ 

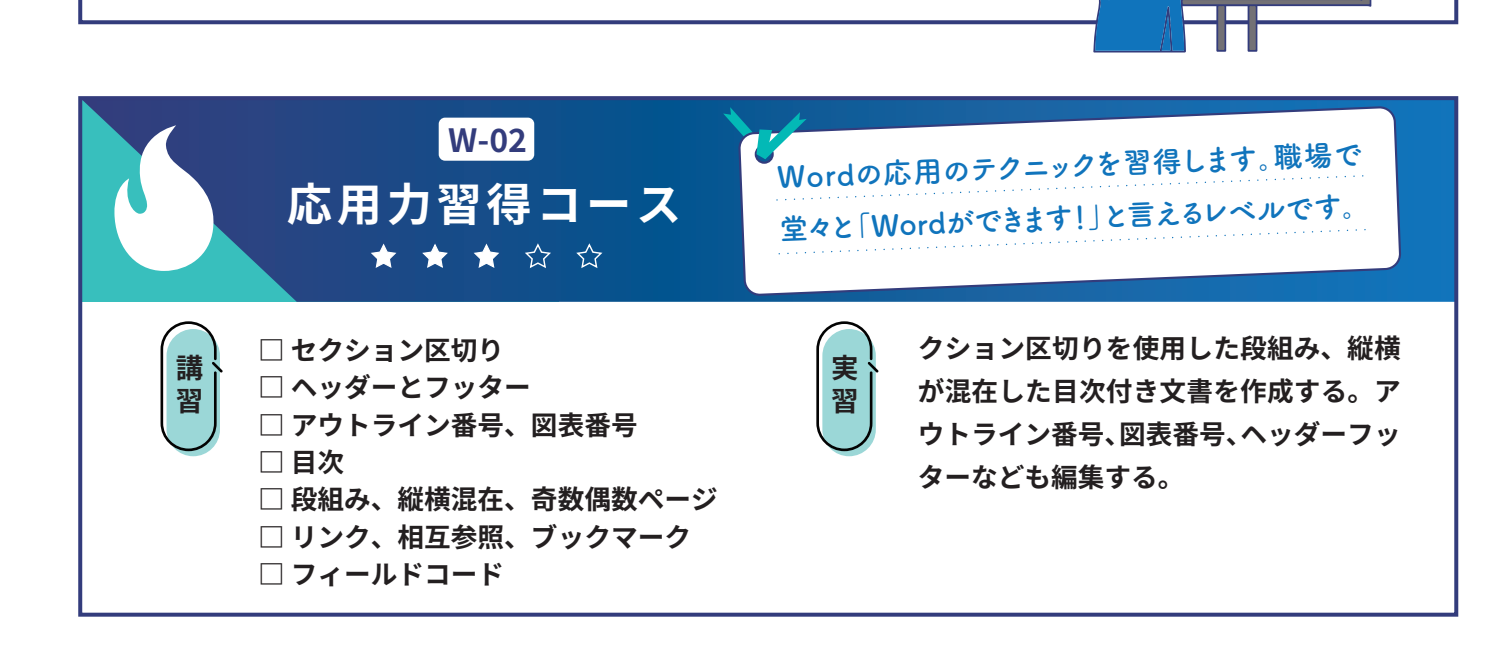

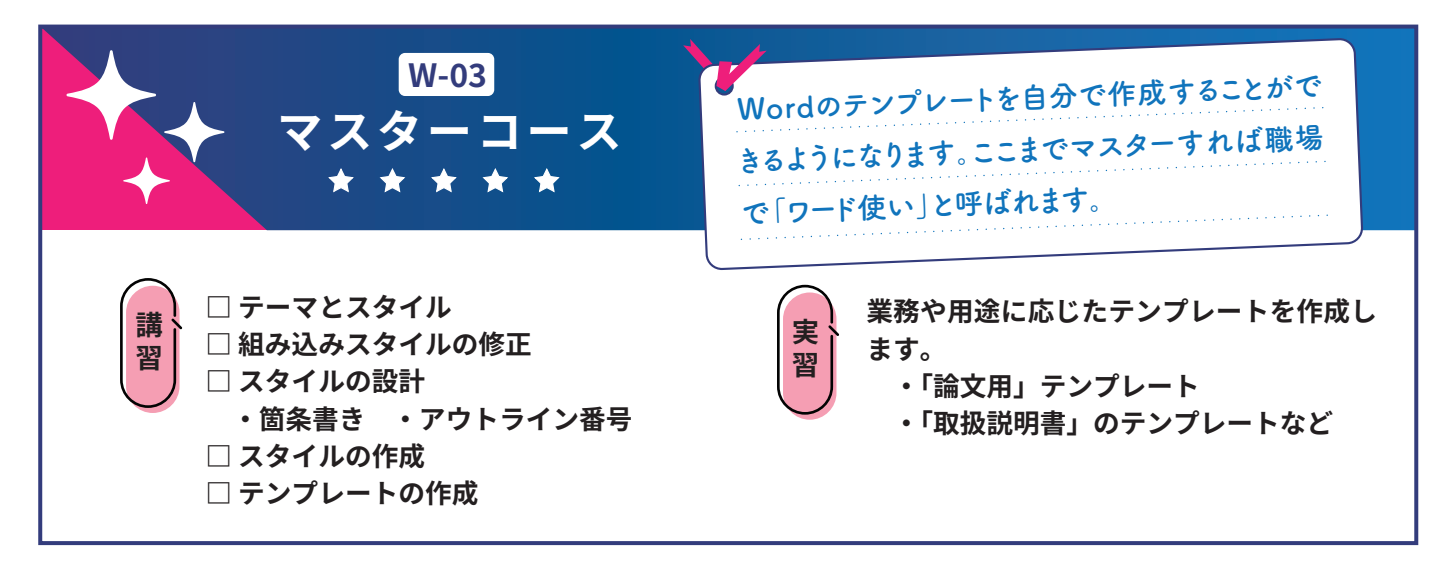

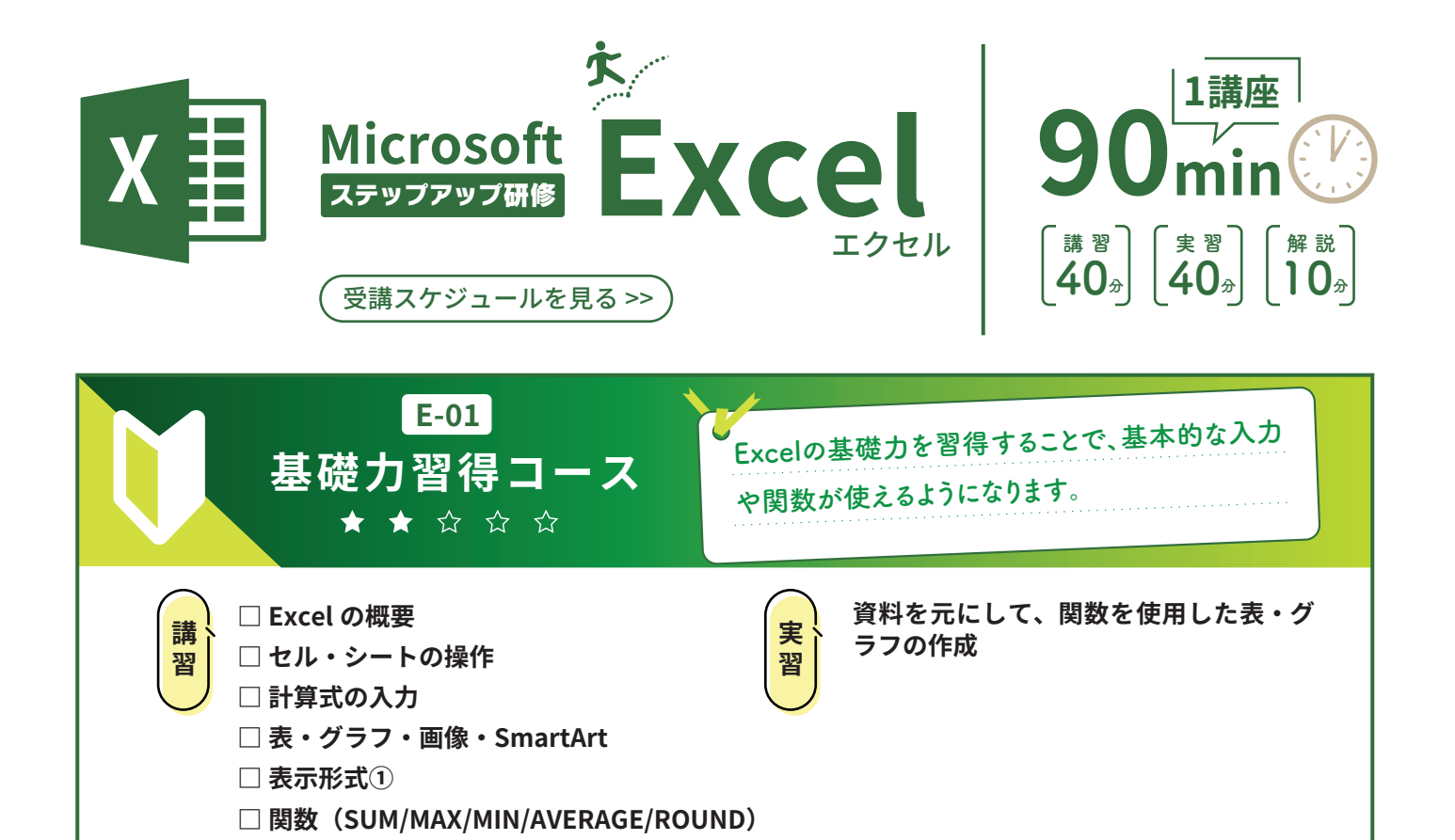

**W-02** Excelの応用のテクニックを習得します。職場で **応用力習得コース** 堂々と「Excelができます!」と言えるレベルです。 ★★★☆☆ **□ 絶対参照と相対参照 実習 ・ VLOOKUP 関数を使った例題 ・ ピボットテーブルを使った例題** 講習 **□ 関数(SUMIF/COUNT/IF/VLOOKUP など) ・ 入力規則、条件付き書式を使った例題 □ ピボットテーブルとピボットグラフ □ 表とテーブル □ 入力規則 □ 表示形式➁ □ 条件付き書式**

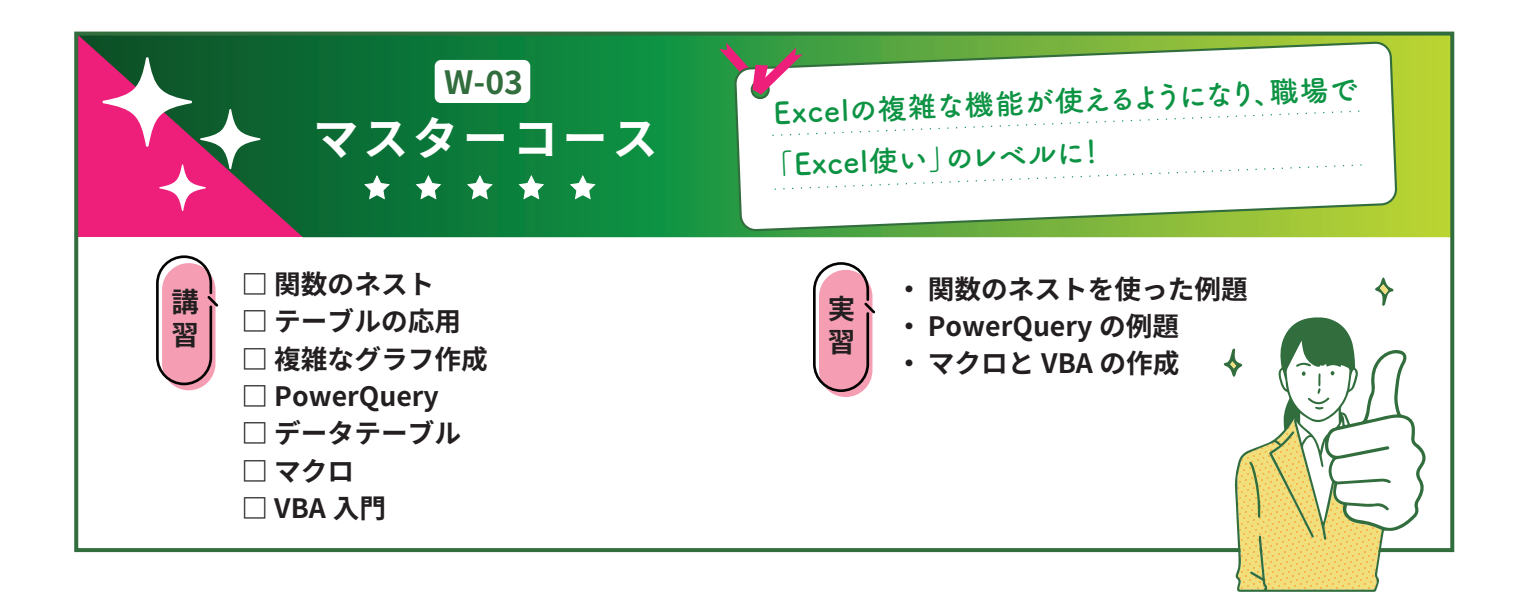

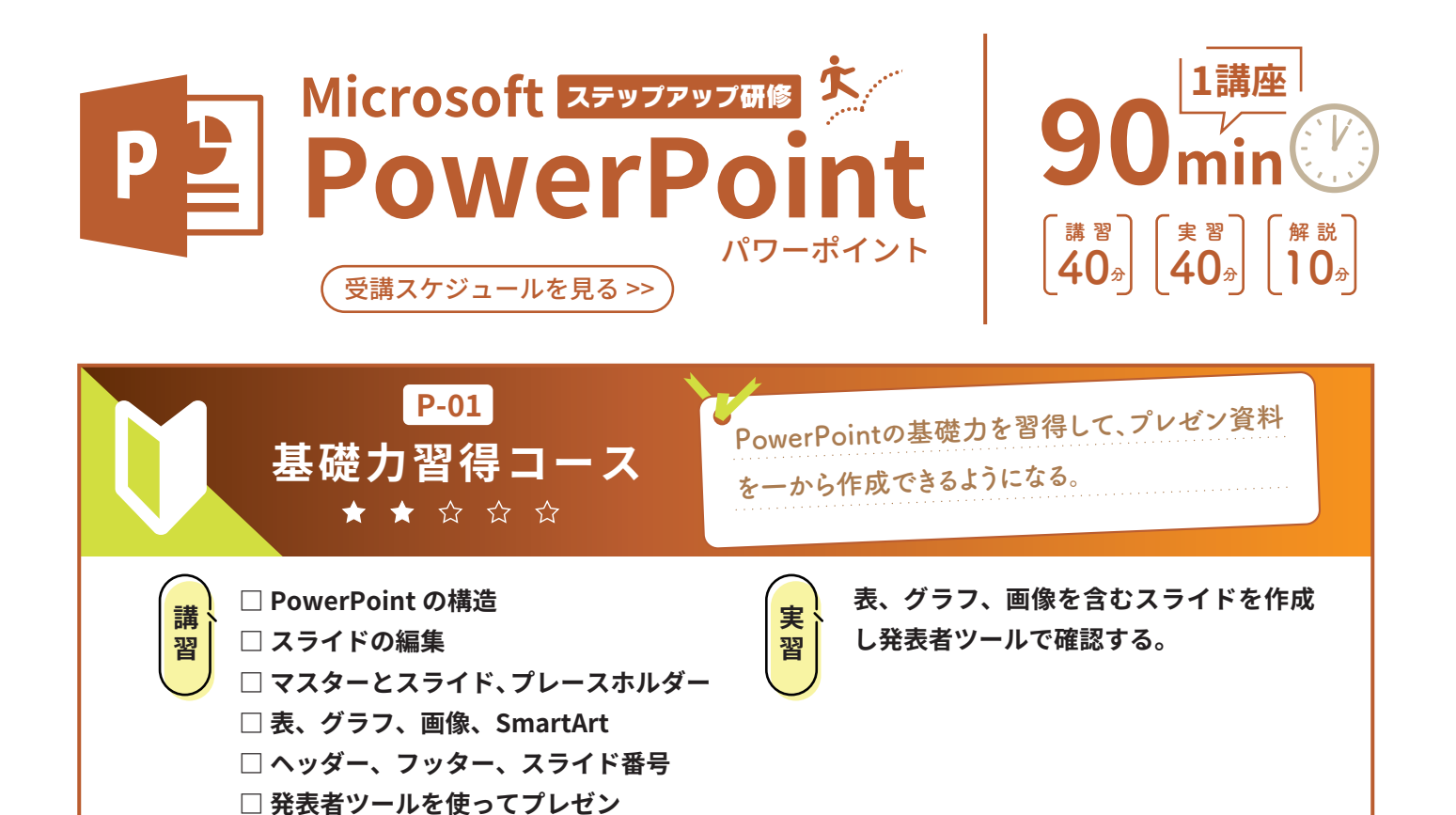

**P-02** PowerPointのテンプレート作成を習得し、一貫性 **応用力習得コース** のあるコンテンツが簡単に作成できるようになる。 ★★★☆☆ テーマ:BBB **□ スライドマスターと 実習 テンプレートとスラ イドを作成する。** テーマ:AAA 講習 テーマ:新しいプレゼンテーション スライドマスター \* **【 レイアウトマスター** スライドマスター レイアウト 2\*\* レイアウト 3\*\* レイアウト 4\* **□ テーマ・デザイン・フォント** 背景の書式設定:あり 背景の書式設定:あり □背景グラフィックを表示しない スライドに直接テキストボックスで貼り付けない。 **□ 表の余白、テキストの行間など** (アウトラインに表示されないため…) スライド1 スライド スライド 3 スライド 3 スライド スライドリ 背景の書式設定:あり 背景の書式設定:あり □背景グラフィックを表示しない **□ サマリズーム、セクションなど** :全スライド共通のスライドマスター \*\* レイアウト 1 ~ n :各レイアウトのスライドマスター 2. コンテンツ (縦) 7. 表 **□ テンプレートの作成方法** 4. テキスト(縦書き)

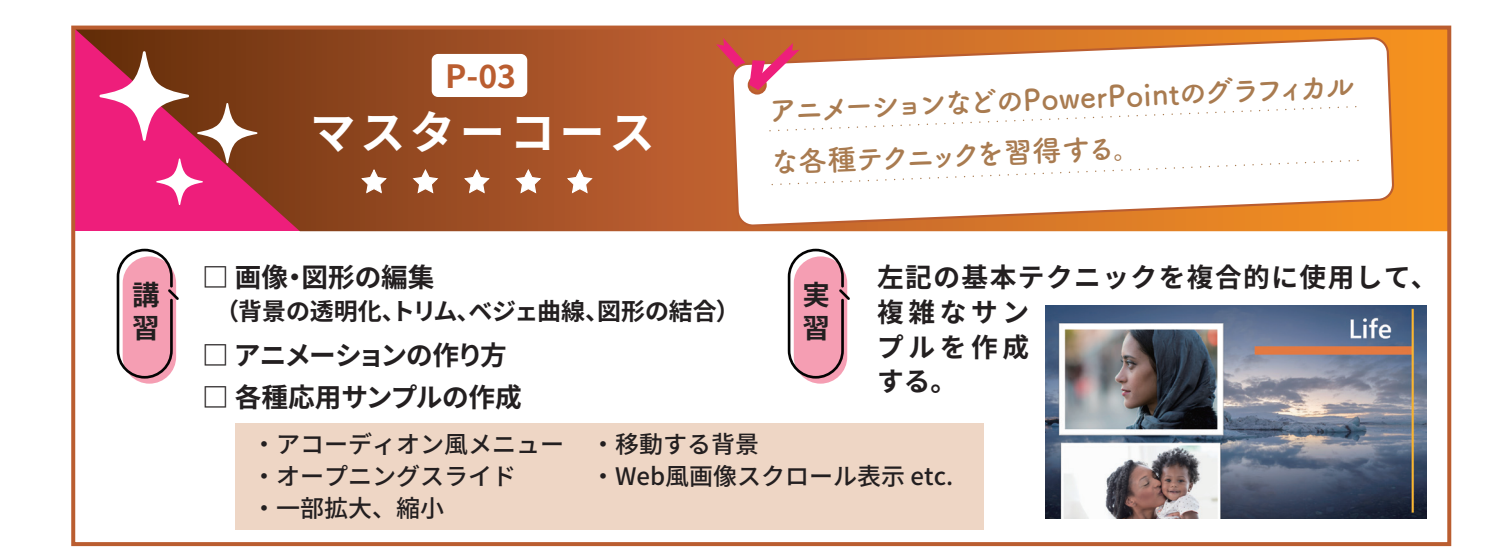